# **Model In/Output Analyzer**

Presenter: Jon Slason, Director Author: Kyeongsu Kim, Director

**May 10, 2023**

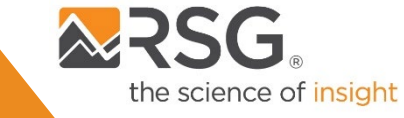

# **Table of Contents Model In/Output Analyzer**

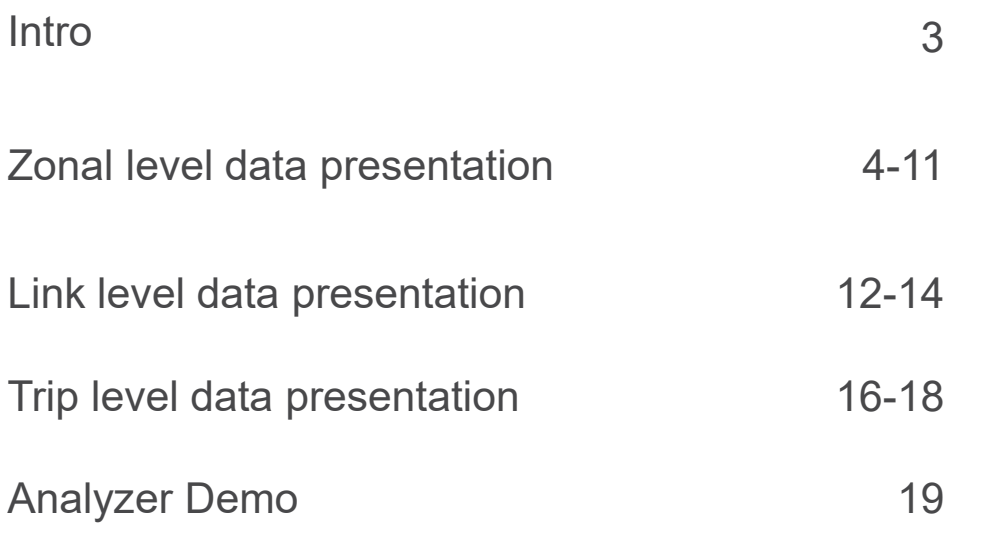

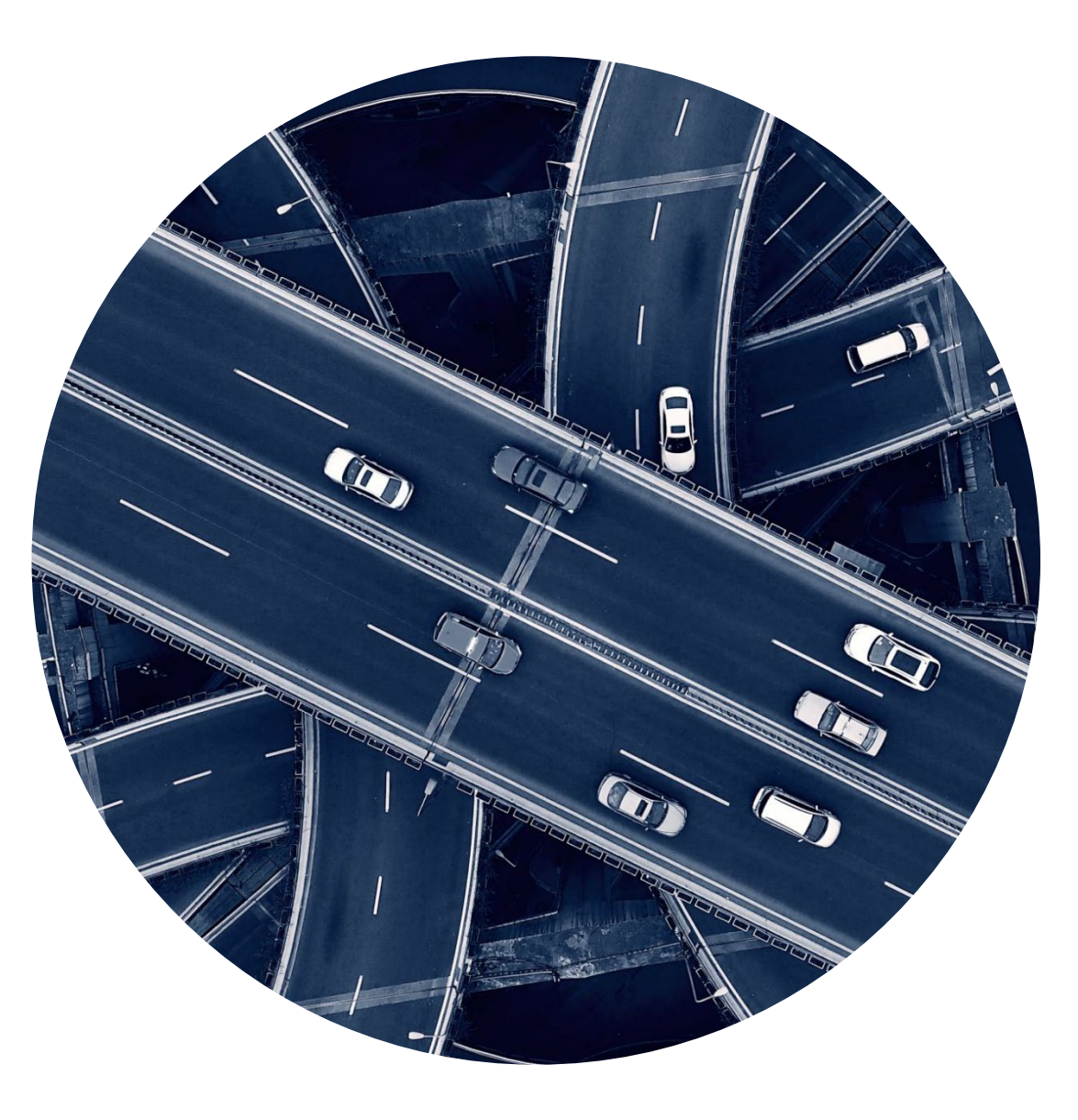

# **About Analyzer**

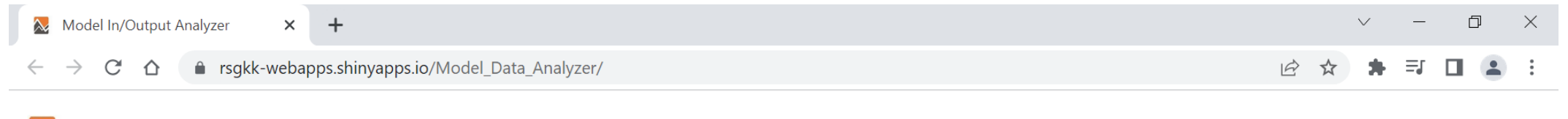

### Model In/Output Analyzer

**SED** Intro **Network TripOD** 

### **About Analyser**

The Analyser is a working product that visualizes model input and output data, such as socioeconomic and demographics (land use), trip OD and highway network attributes. It was developed for interal data QA/QC and sharing interactive maps to clients. The Analyser has two main functions.

First, the Analyser provides at-a-glance views of model input data in maps, tables and charts similar to other visualization tools. These features aim to provide modelers and planners with a better means to navigate model input and output data, ultimately assisting their planning activities e.g., Long-Range Transportation Plan (LRTP) and Transportation Improvment Programs (TIP).

The Analyser can compare model inputs and outputs from different scenarios, which otherwise would require additional postprocessing using a combination of transportation demand model software, GIS and data management / processing programs such as Excel, SQL, python, R, etc.

The Analyzer also provides an export button for interactive (html) maps, tables and charts for use in presentations, reports or public meetings.

The second main function of the Analyzer is to review and edit scenario input files, including highway network attributes. It provides features to export .csv/.xlsx files and allows users to edit network attributes online and/or download spreadsheet file from the Analyzer.

This working product can be tailored to users' needs. It only requires some basic setup efforts for the new regions.

**Zonal level data presentation**

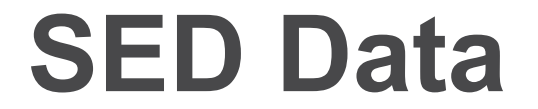

#### Model In/Output Analyzer  $x +$

 $\leftarrow$   $\rightarrow$ C 1 B rsqkk-webapps.shinyapps.io/Model Data Analyzer/

#### $\bullet \equiv \Box$ 12 ☆

#### Model In/Output Analyzer

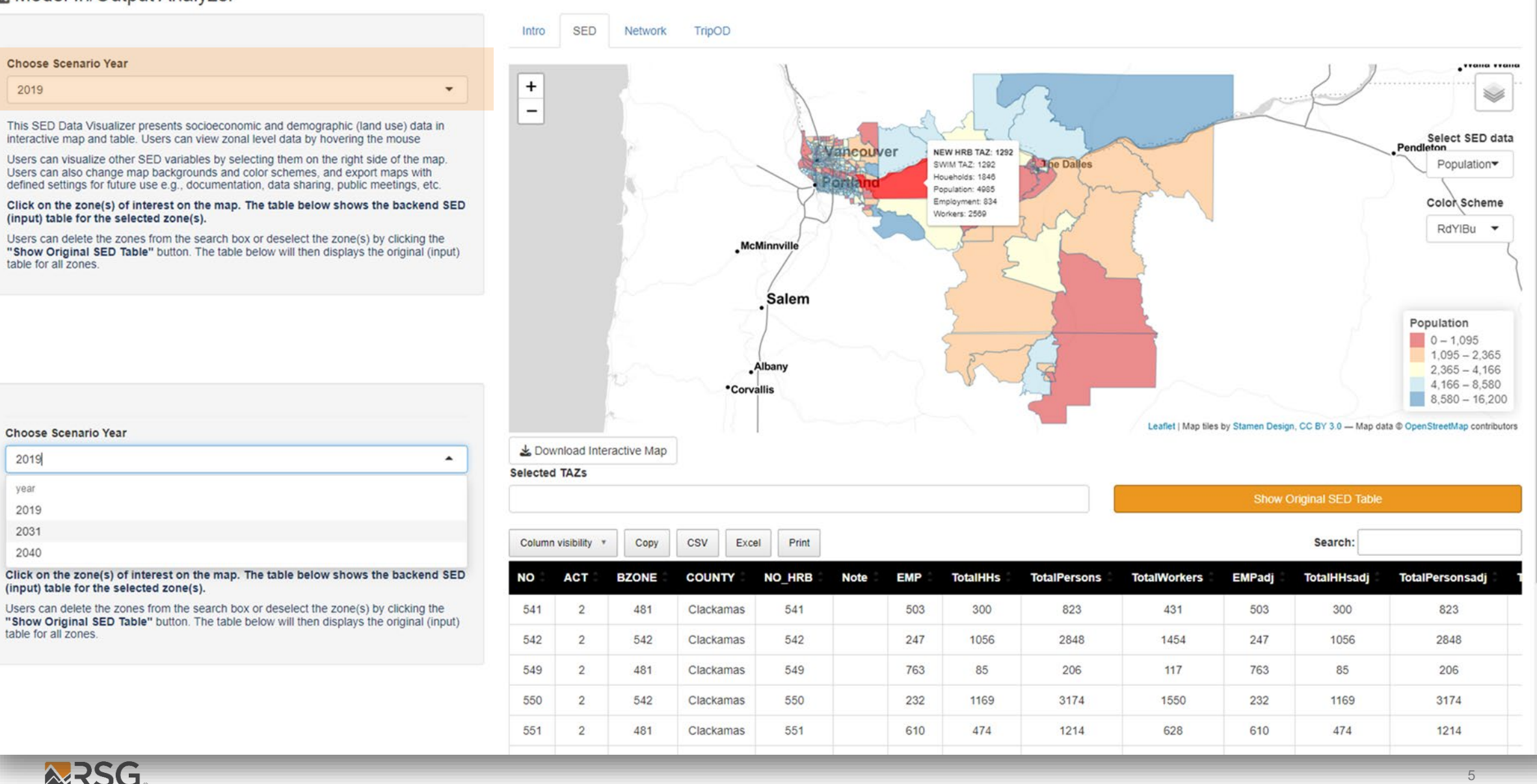

# **Map Options**

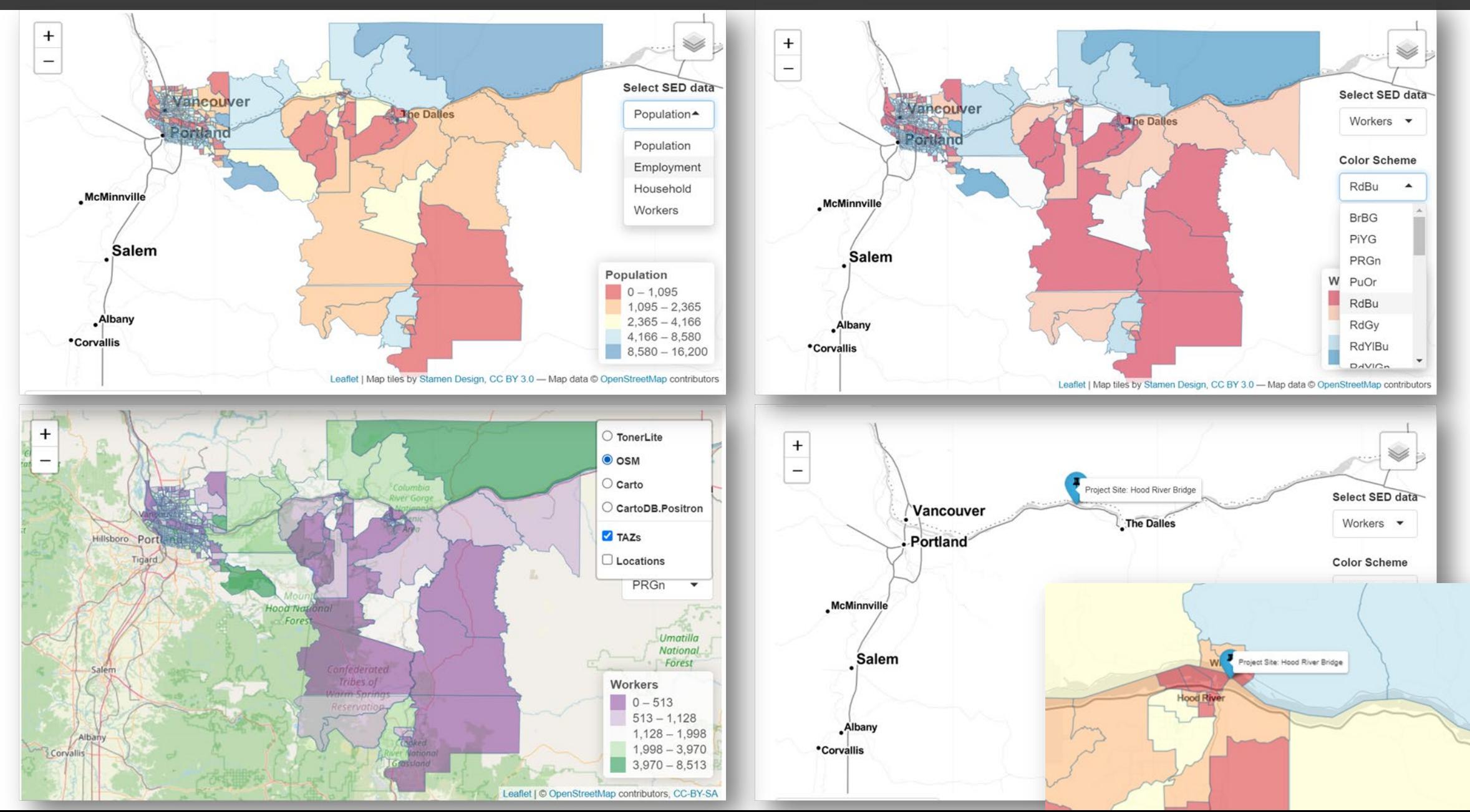

 $\times$  | +

 $\times$   $\bullet$  leaflet

### 2 ☆ ★ □ ▲ :

 $\equiv$ 

 $\vee$ 

 $\overline{1}$ 

 $\mathbb{R}$ 

 $\Box$ 

## **Download Interactive HTML file**

#### Choose Scenario Year

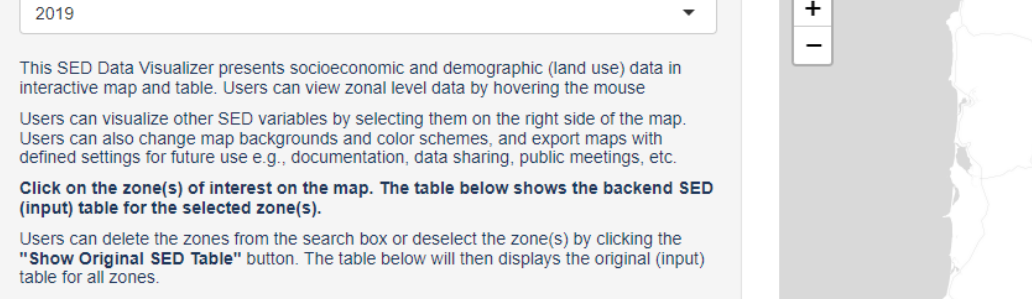

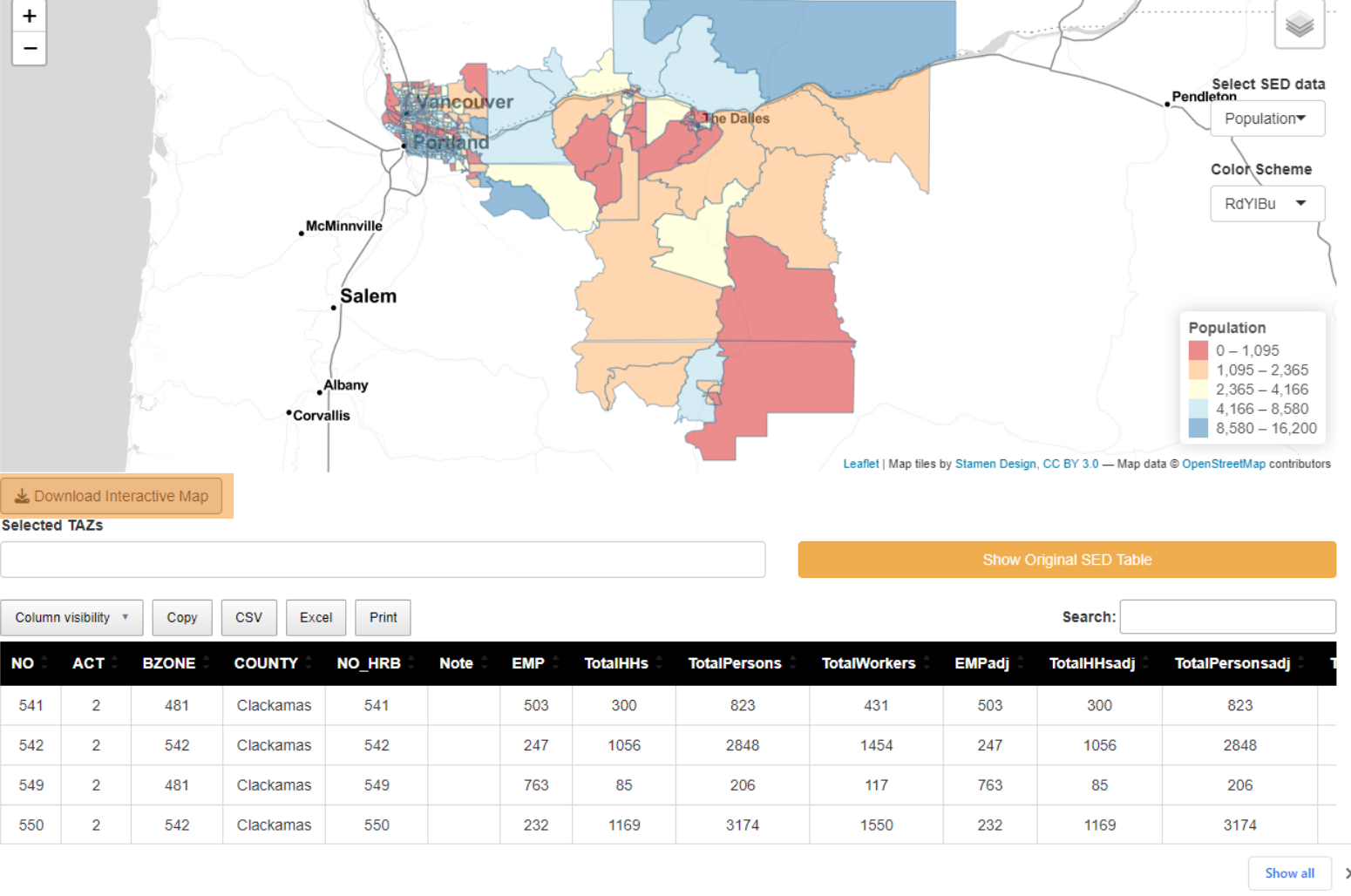

M

Click on the 'Download Interactive Map' button check a downloaded html file (below)

Map\_Population\_....html ^

**ARSG** 

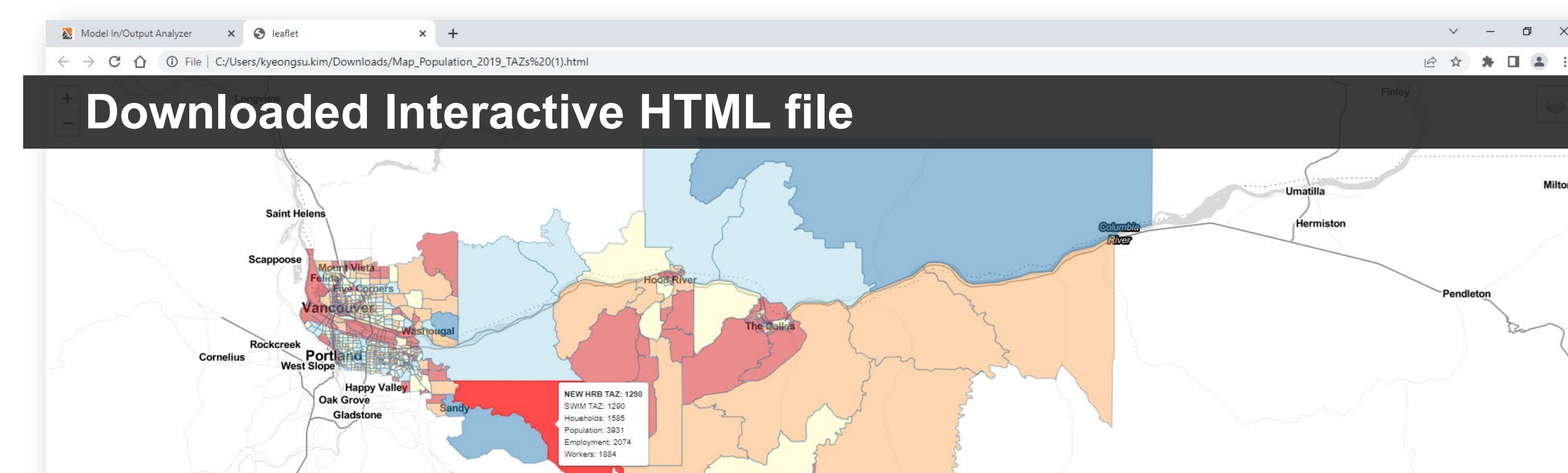

## **McMinnville** Molalla Silverton Salem Monmouth

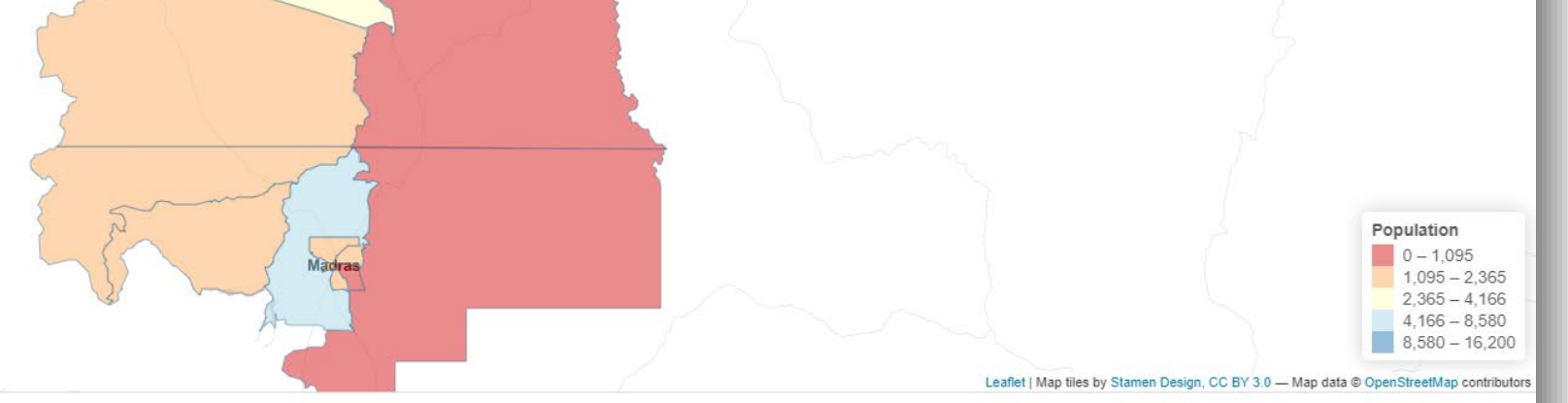

Map\_Population\_....html ^

**ARSG** 

**Corvallis** 

Sheridan

**Dallas** 

Albany

**Stayton** 

 $\label{eq:2.1} \frac{\partial^2 f}{\partial x^2} = \frac{1}{\partial x^2}$ 

Lebanon

Show all X

8

 $\Box$ 

 $\times$ 

Milton-F

# **Select zone(s) of interest only**

#### $\leftarrow$   $\rightarrow$  C  $\Omega$ fil rsgkk-webapps.shinyapps.io/Model\_Data\_Analyzer/

#### 2 ☆ ★ 可 □ ▲ :

#### Model In/Output Analyzer

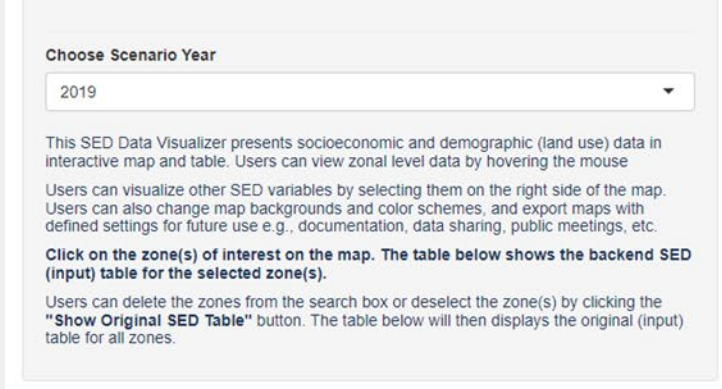

- Click on zone(s) of interest on the map
- The table will only display information for the selected zone(s)
- Display the original SED table by clicking the 'Show Original SED Table' button or by deleting the zone(s) from the 'Selected TAZs' box.

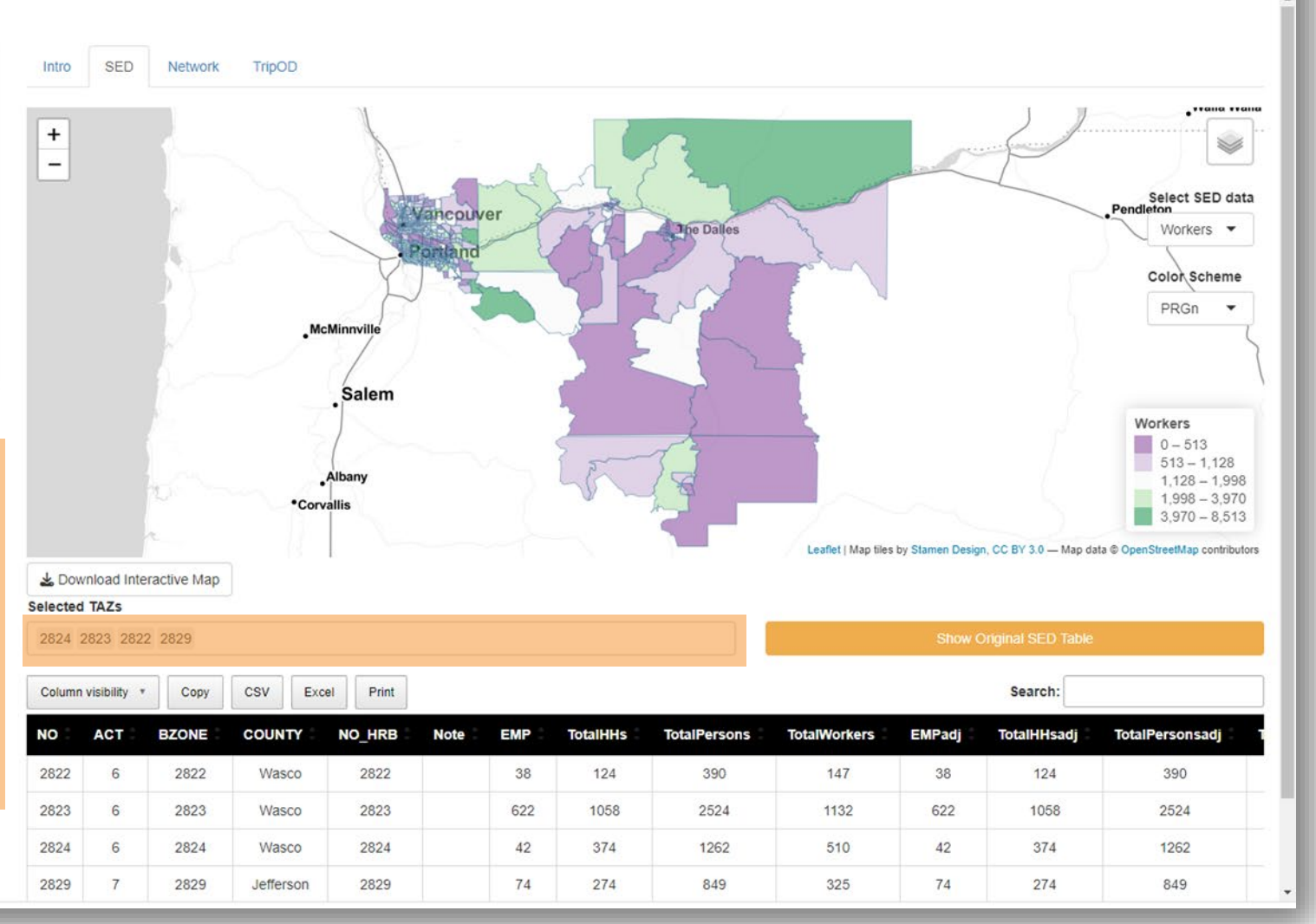

# **Download / Print SED table**

#### $\leftarrow$   $\rightarrow$  C  $\leftarrow$   $\bullet$  rsgkk-webapps.shinyapps.io/Model\_Data\_Analyzer/

#### 2 ☆ 寿司□▲:

#### Model In/Output Analyzer

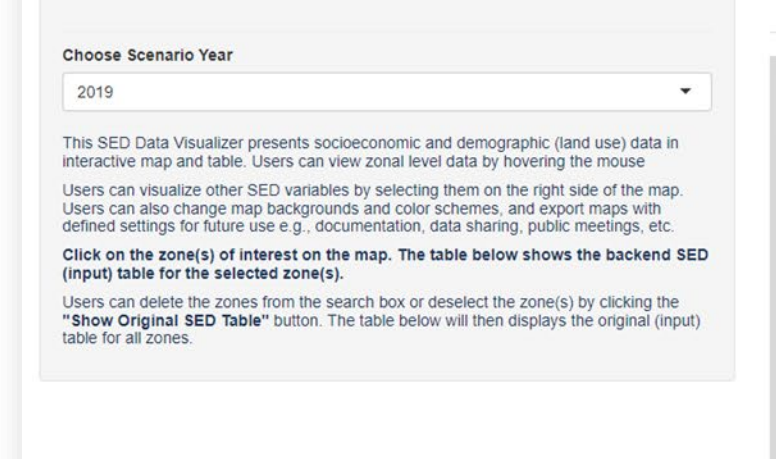

- Click on the 'csy' button  $\blacksquare$  Table for the (selected) zones is downloaded (see below)
- Click on the "Print" button **+** 'Print' screen is shown on the next slide

Model InOutput A....csv ^

**ARSG.** 

 $\overline{NQ}$ 2822<br>2823<br>2824<br>2829

To Acc

AutoSave O Off E <a>  $\heartsuit \cdot \cong \bar{v}$  Model In Output Analyzer (11...  $\vee$ 

Model InOutput Analyzer (11) +

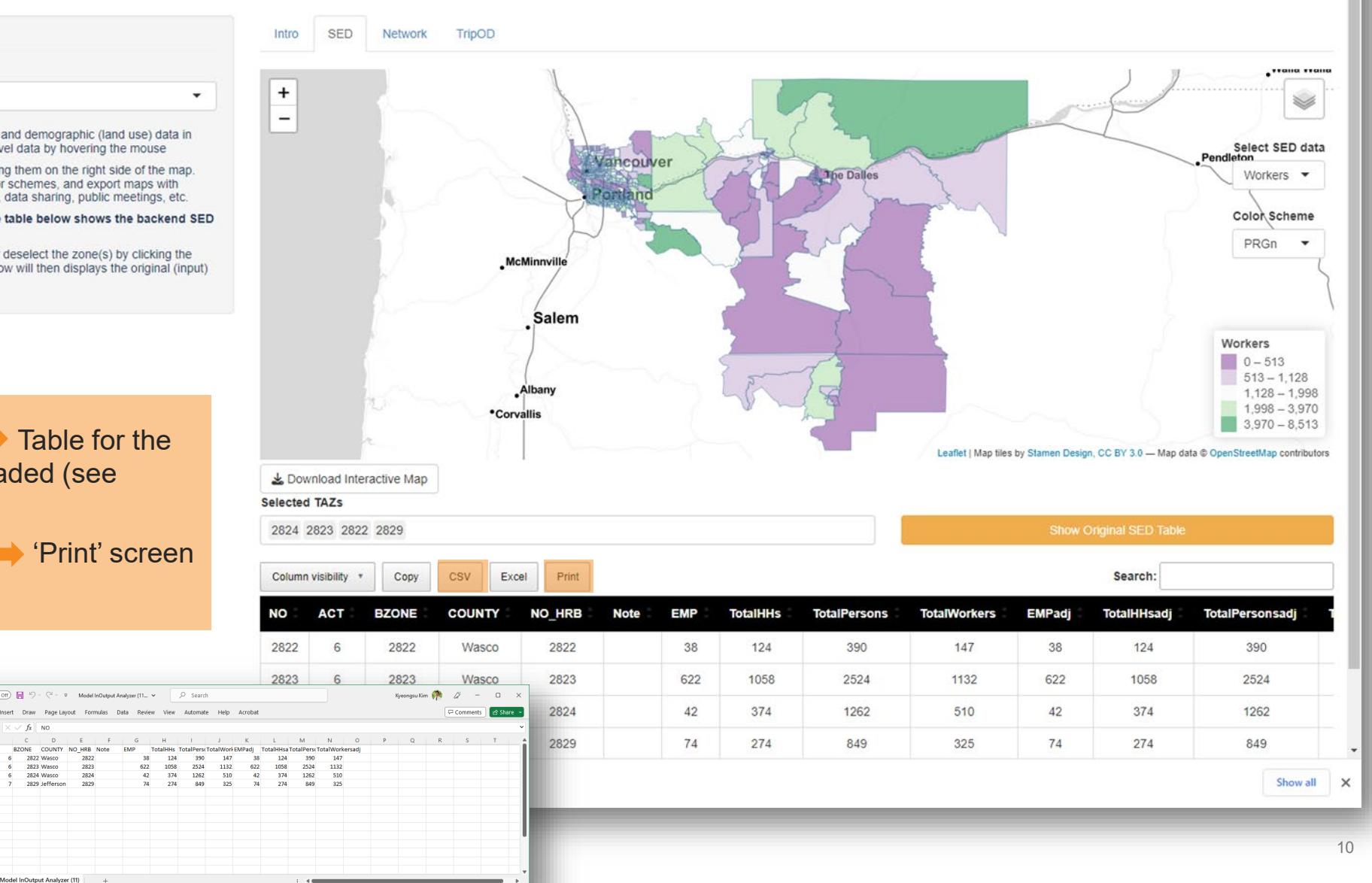

## **Printable SED table**

Model In/Output Analyzer

 $\times$  + X & Model In/Output Analyzer

 $\leftarrow$   $\rightarrow$  C  $\Omega$  0 about:blank

### Model In/Output An

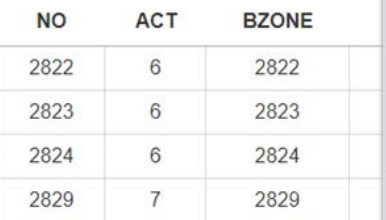

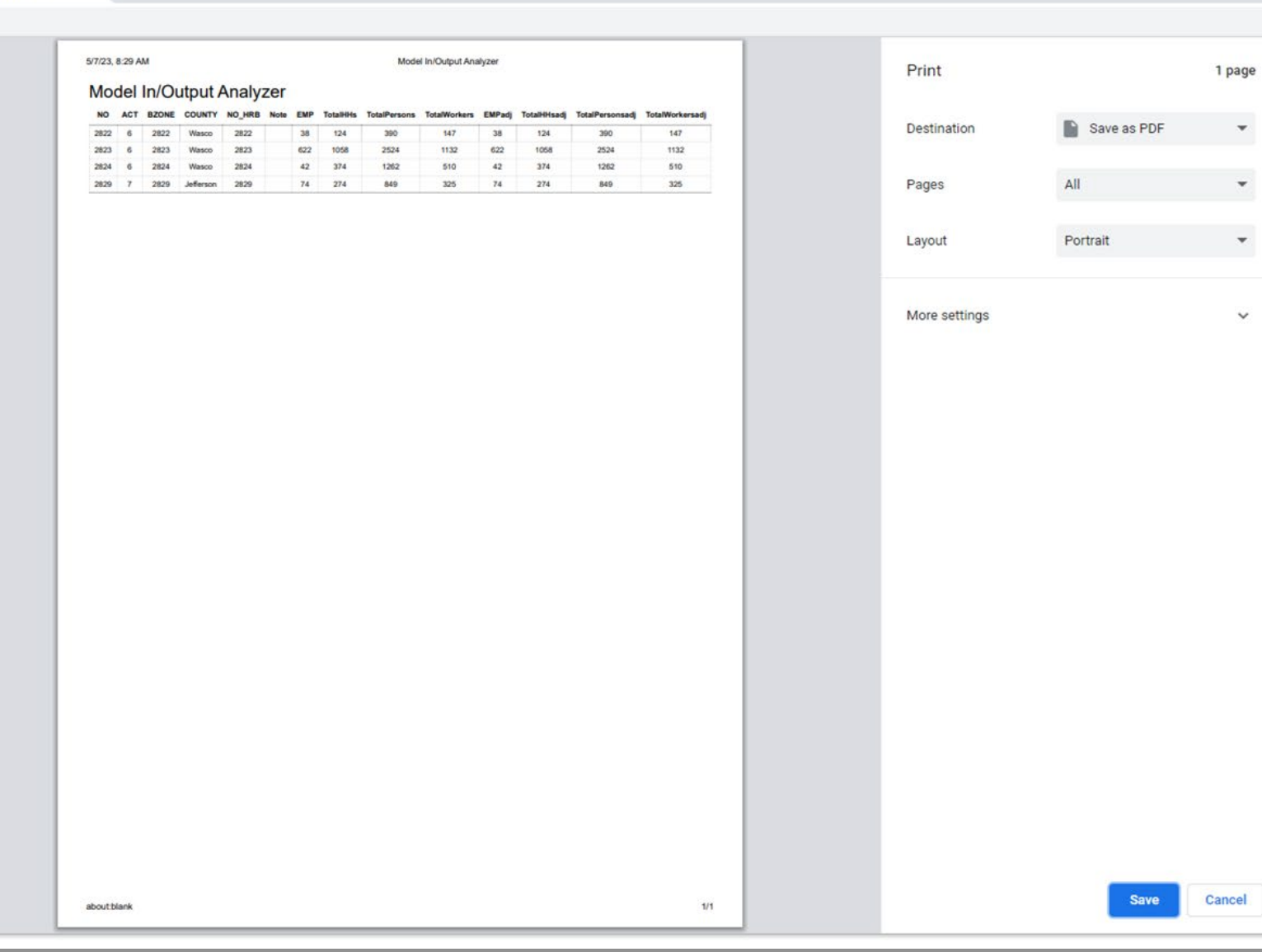

 $\sigma$   $\times$  $\vee$   $-$ 2 ☆ ★ 可 □ ▲ :

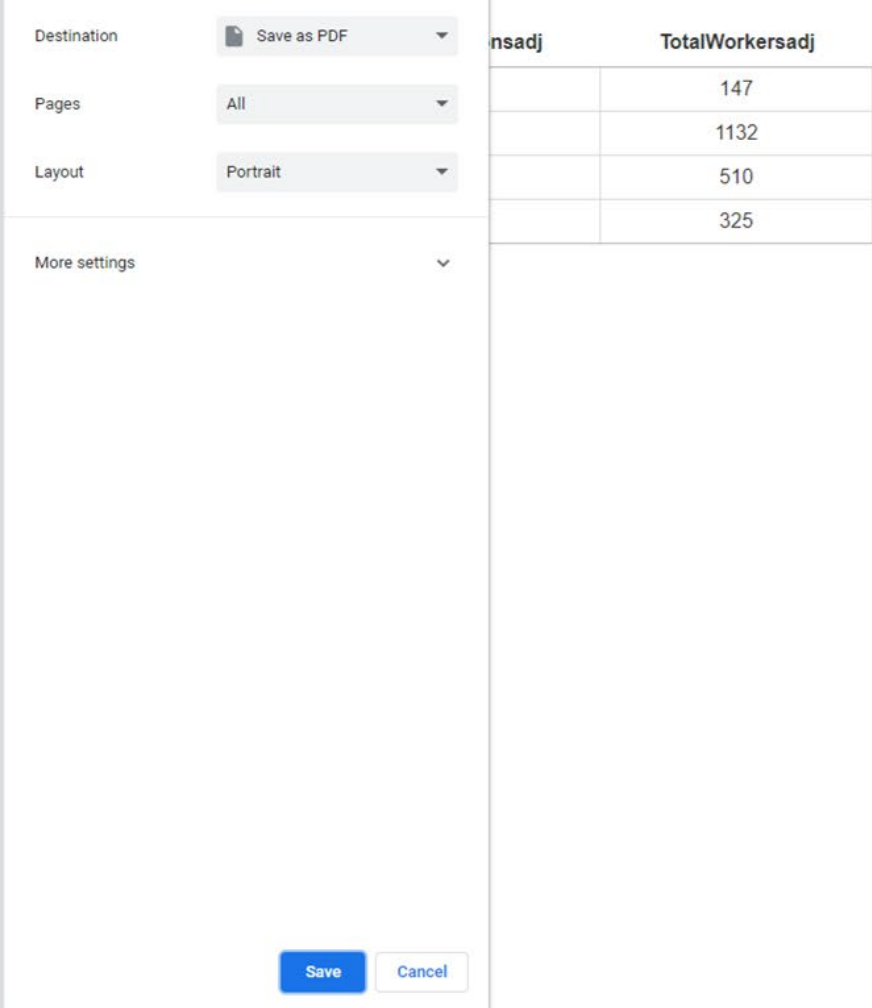

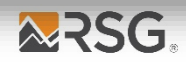

**Link level data presentation**

# **Highway Network Data**

### Model In/Output Analyzer

SED Network TripOD Intro

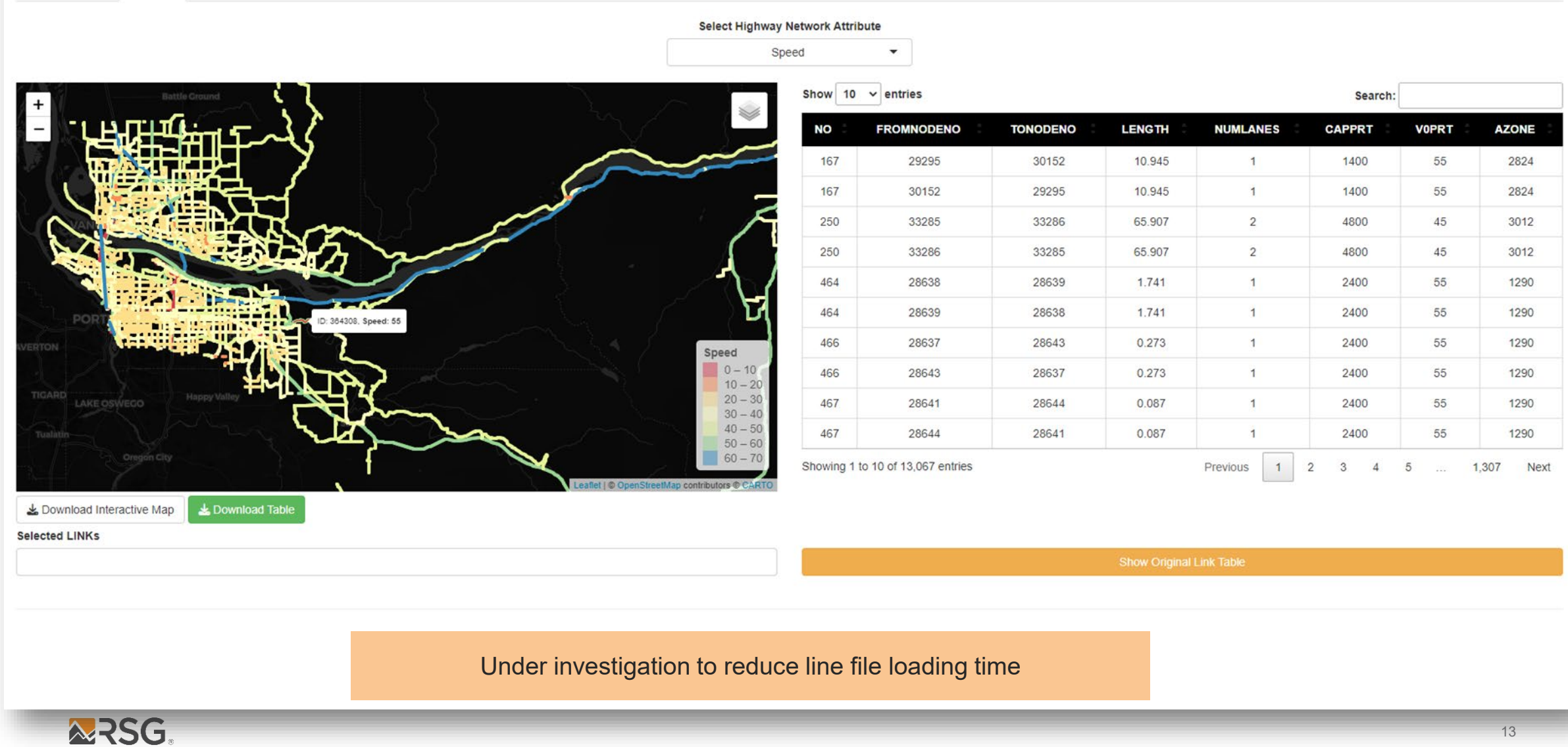

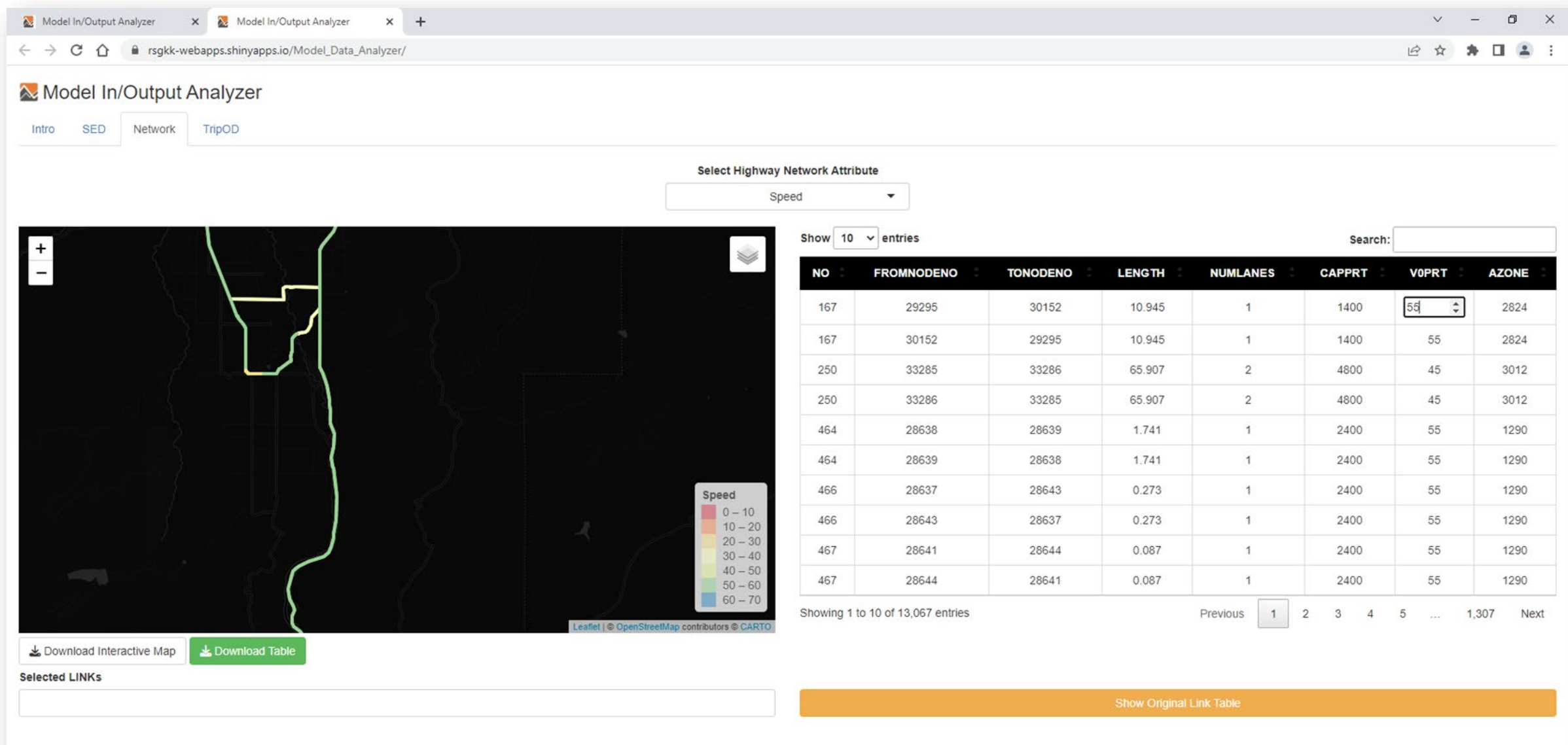

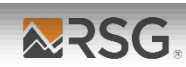

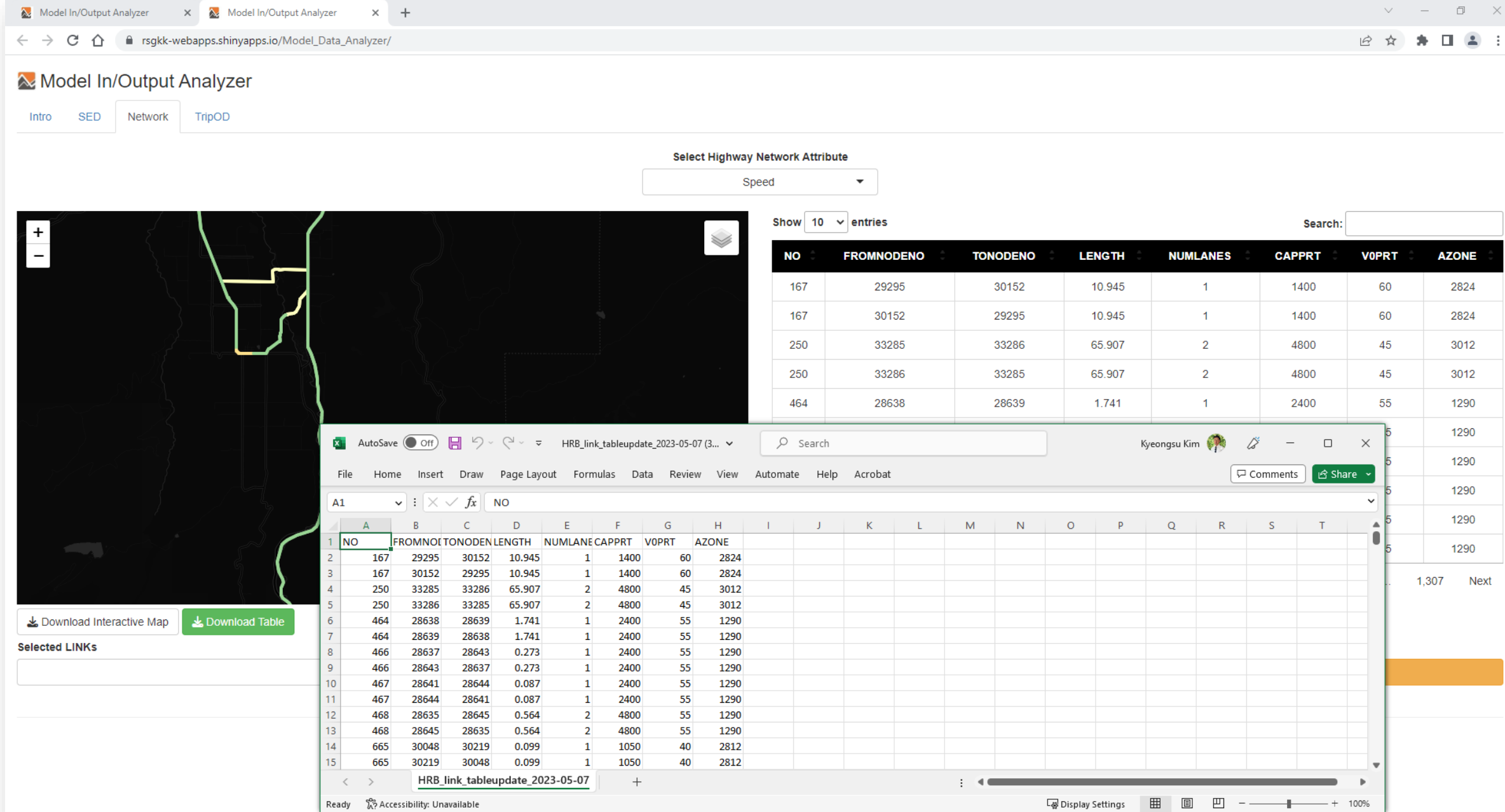

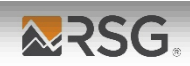

 $\begin{array}{ccccccccc} \vee & & - & \oplus & \times \end{array}$ 

**Trip level data presentation**

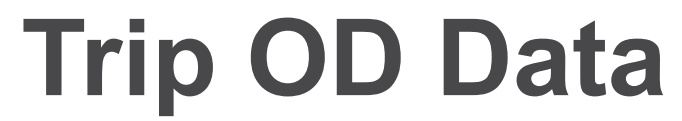

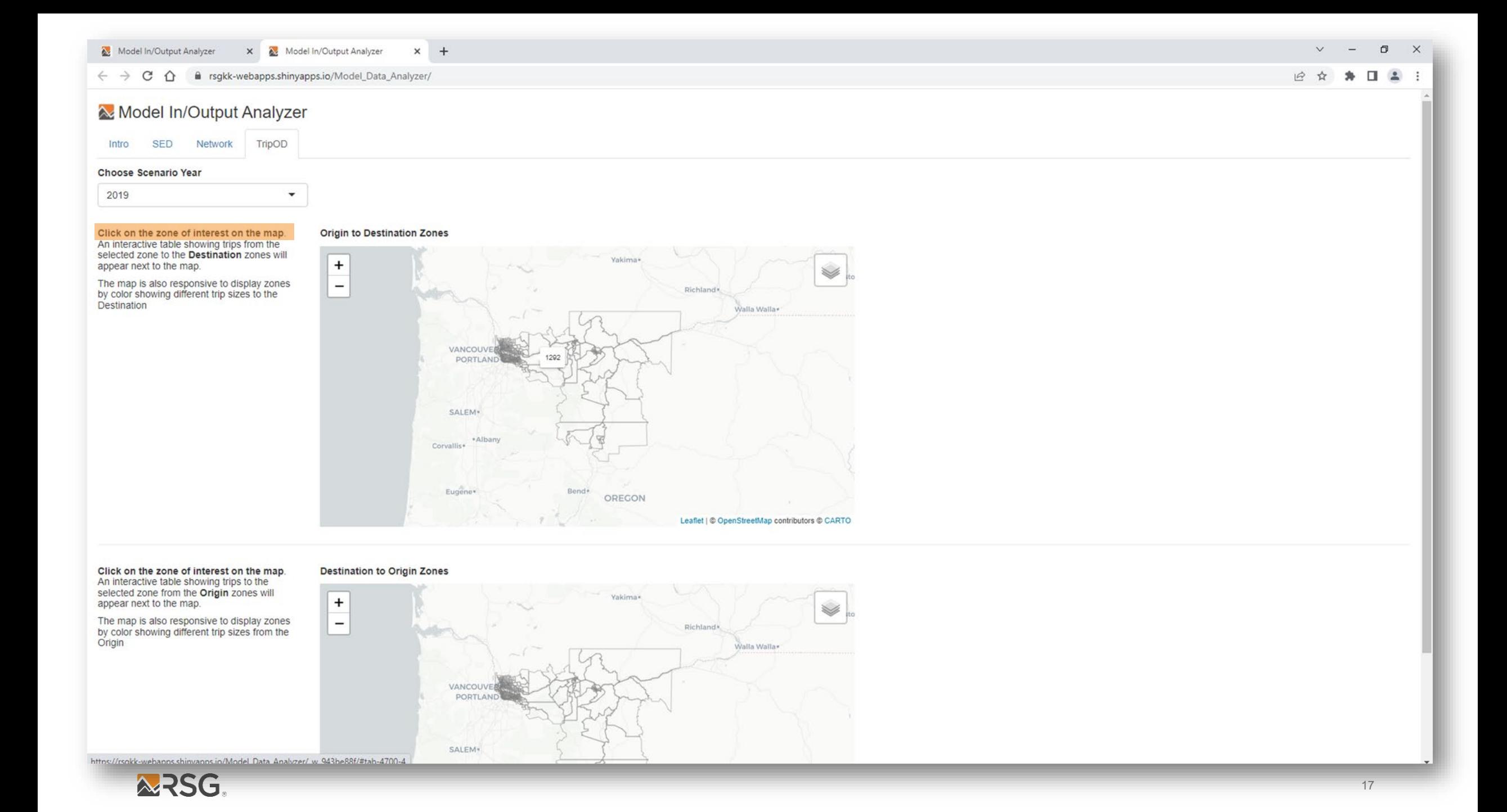

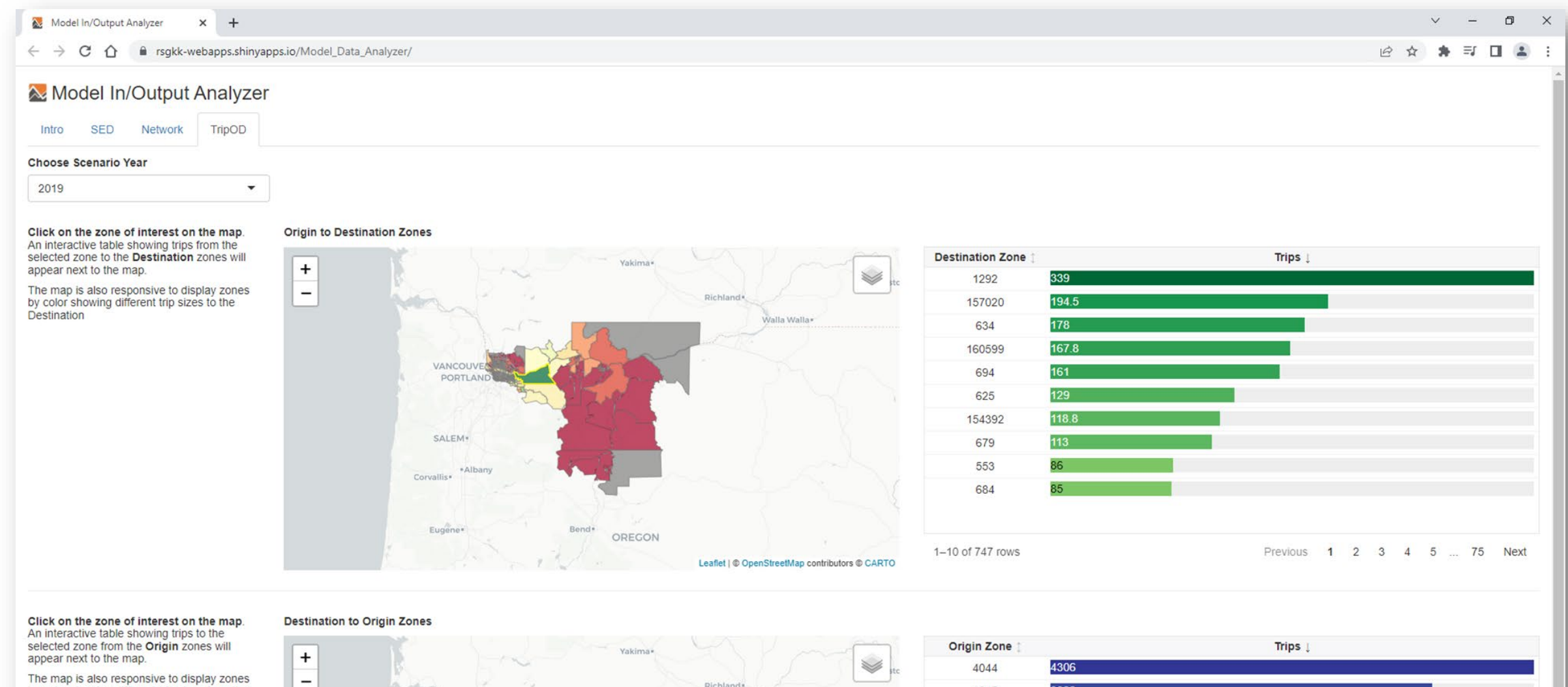

The map is also responsive to display zones by color showing different trip sizes from the Origin

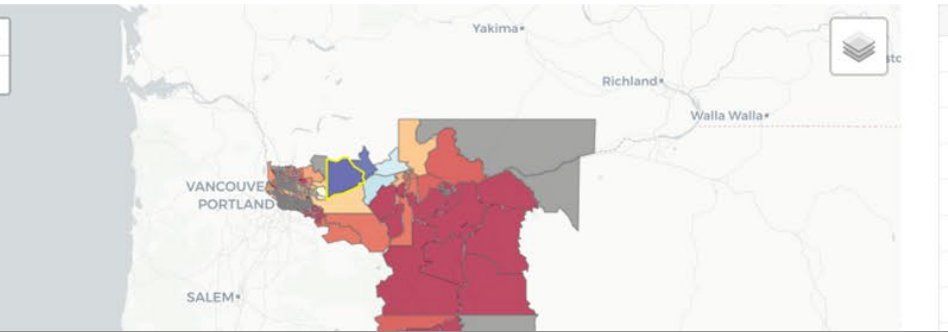

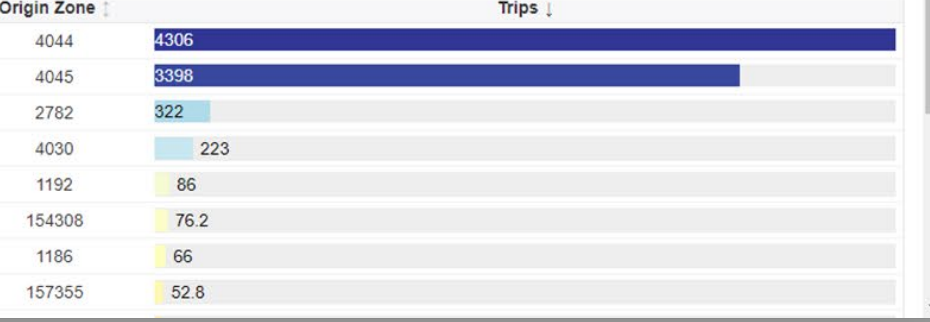

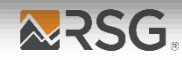

 $+$ 

### Model In/Output Analyzer

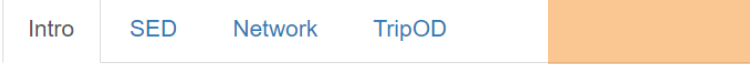

Click the screen to open the Analyzer

### **About Analyser**

The Analyser is a working product that visualizes model input and output data, such as socioeconomic and demographics (land use), trip OD and highway network attributes. It was developed for interal data QA/QC and sharing interactive maps to clients. The Analyser has two main functions.

First, the Analyser provides at-a-glance views of model input data in maps, tables and charts similar to other visualization tools. These features aim to provide modelers and planners with a better means to navigate model input and output data, ultimately assisting their planning activities e.g., Long-Range Transportation Plan (LRTP) and Transportation Improvment Programs (TIP).

The Analyser can compare model inputs and outputs from different scenarios, which otherwise would require additional postprocessing using a combination of transportation demand model software, GIS and data management / processing programs such as Excel, SQL, python, R, etc.

The Analyzer also provides an export button for interactive (html) maps, tables and charts for use in presentations, reports or public meetings.

The second main function of the Analyzer is to review and edit scenario input files, including highway network attributes. It provides features to export .csv/.xlsx files and allows users to edit network attributes online and/or download spreadsheet file from the Analyzer.

This working product can be tailored to users' needs. It only requires some basic setup efforts for the new regions.

# **Thank you**

**Jon Slason DIRECTOR** 

jonathan.slason@rsginc.com +1 802 861 0508

ARSG

**Kyeongsu Kim DIRECTOR** 

kyeongsu.kim@rsginc.com +1 202 734 5255